# **Pass horodatés**

Un pass horodaté est un produit permettant de réguler les entrées dans un parc ou un musée en imposant un créneau horaire d'entrée sur un jour précis.

Dès que l'heure de fin est atteinte, il n'est plus possible d'acheter pour ce créneau.

Chaque créneau est limité par un quota maximal, dès qu'il est atteint, le créneau est retiré de la vente.

Un pass horodaté est caractérisé par : une date précise, une heure de début, une heure de fin, un créneau horaire, une jauge/quota

## 1 Paramétrage

#### a) Création d'un créneau

Avant de créer un pass, il faut :

⊕

- Créer un espace de visite
- $\bullet$ Créer des créneaux au sein de cet espace

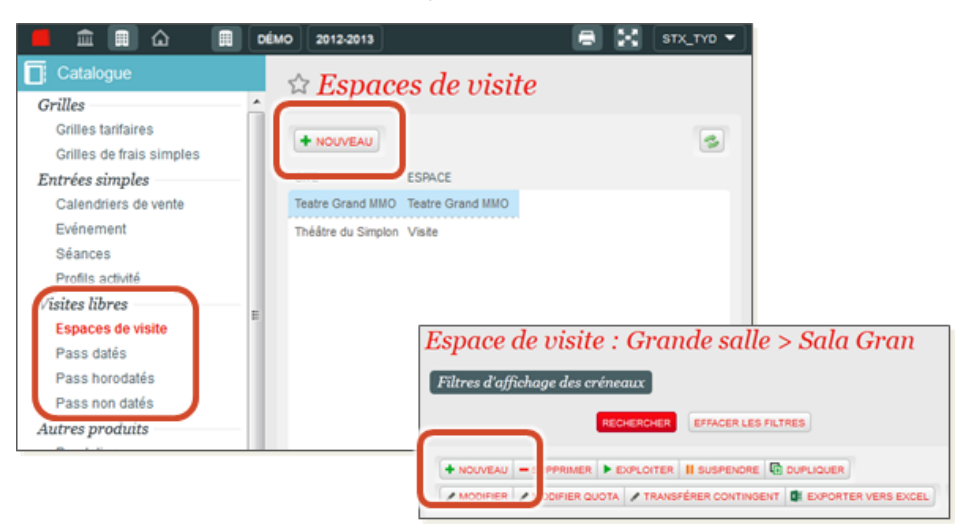

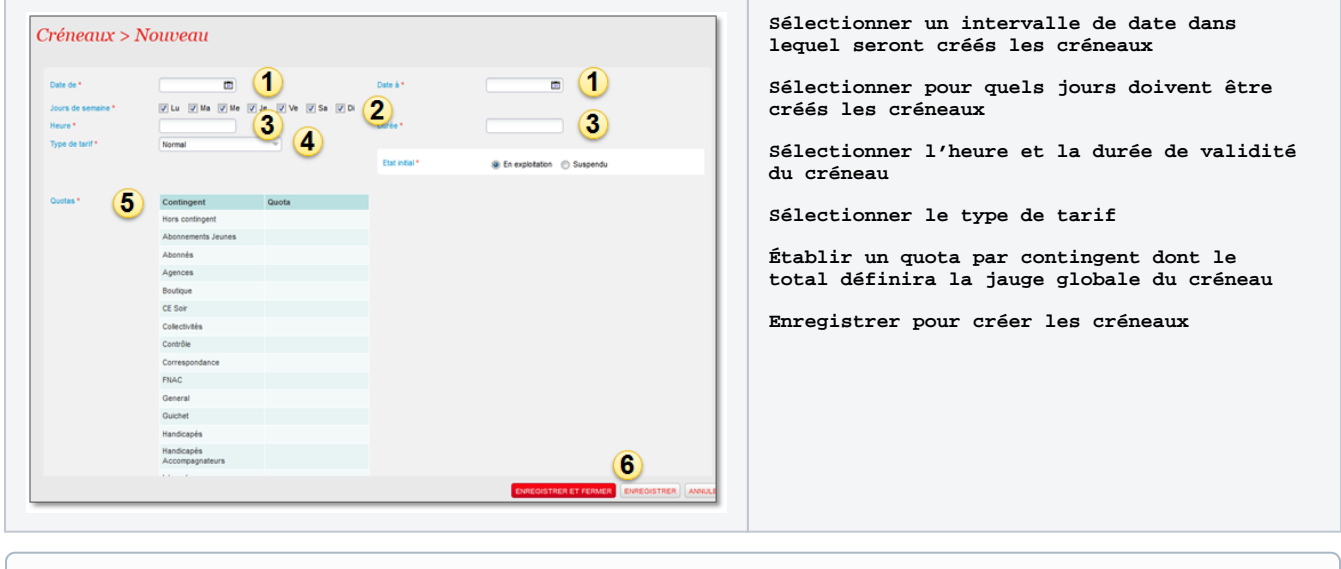

Astuces : s'il y a beaucoup de créneaux à créer, cliquer sur « Enregistrer »

#### b) Création d'un pass

 $^{\circ}$ 

Le paramétrage des pass s'effectue dans le module catalogue.

Etape 1 - La mise en vente des pass dans les filières de vente s'effectue à l'aide des profils produit.

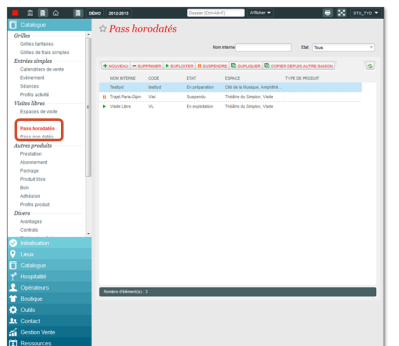

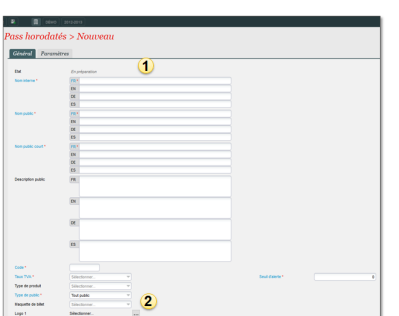

Etape 2 - Saisir les informations générales sur le produit et Associer une maquette de billet

Etape 4 - Associer le pass avec les créneaux de visite précédemment créés

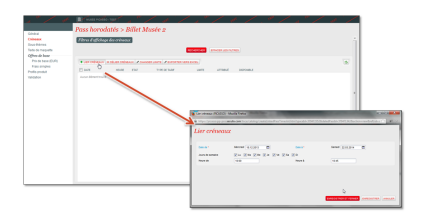

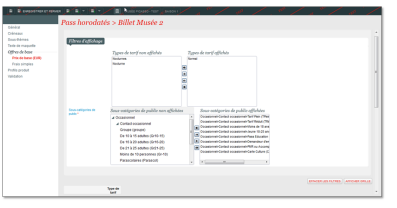

Etape 5 - Définition de la grille tarifaire pour les types de tarif et les tarifs choisis

Etape 3 - Saisir les paramètres du pass

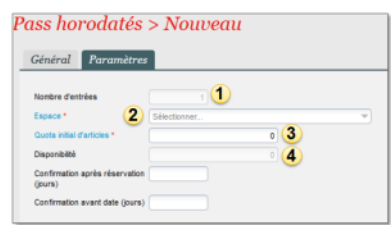

- 1. Nombre d'entrées valable pour un pass
- 2. Définition de l'espace associé au pass
- 3. Définition d'un quota qui représente le nombre de pass total disponible à la vente sur la durée de la saison (modifiable à posteriori)
- 4. Nombre de pass restants

Etape 6 - Après la validation, mettre le produit en exploitation pour que le produit soit disponible à la vente

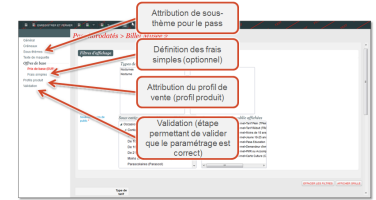

### 2 Vente au guichet

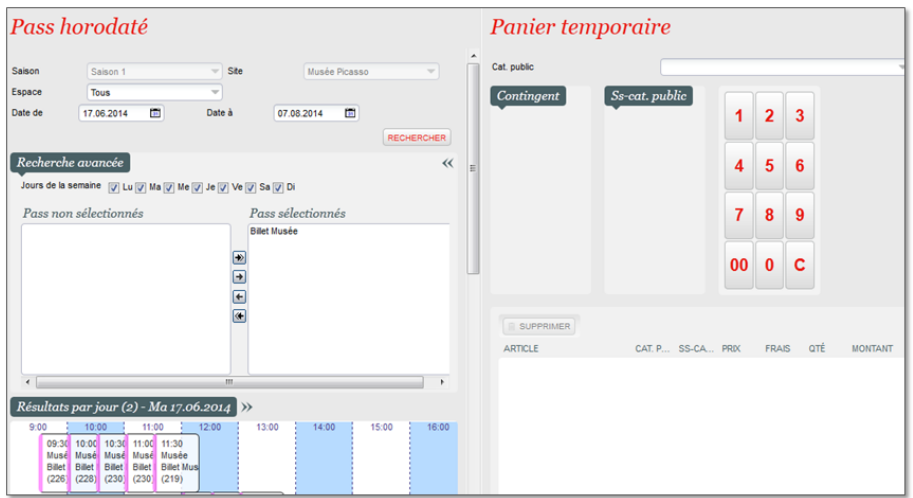

Au guichet, sélectionner une fourchette de dates, puis sélectionner un créneau dans l'écran « Résultats par jour ». Il est possible d'affiner la recherche en sélectionnant des produits spécifiques.

Le reste de la vente suit le même processus que pour tous les autres produits.

## 3 Vente en ligne

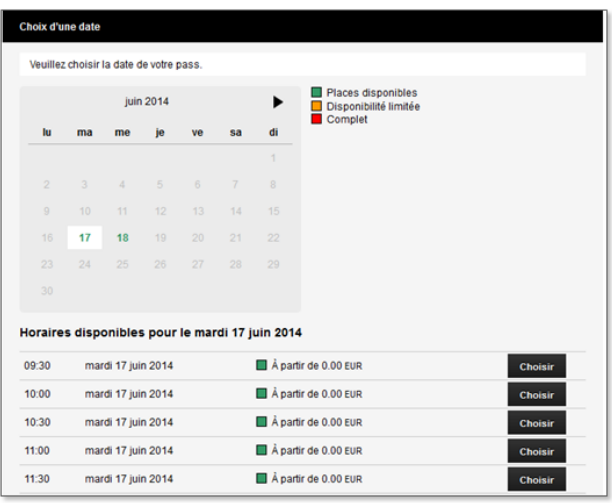

Sur internet, l'internaute sélectionne un jour de visite puis sélectionne un créneau de visite. Le reste du processus de vente suit le même principe que pour tous les autres produits.

## 4 Vente sur les bornes

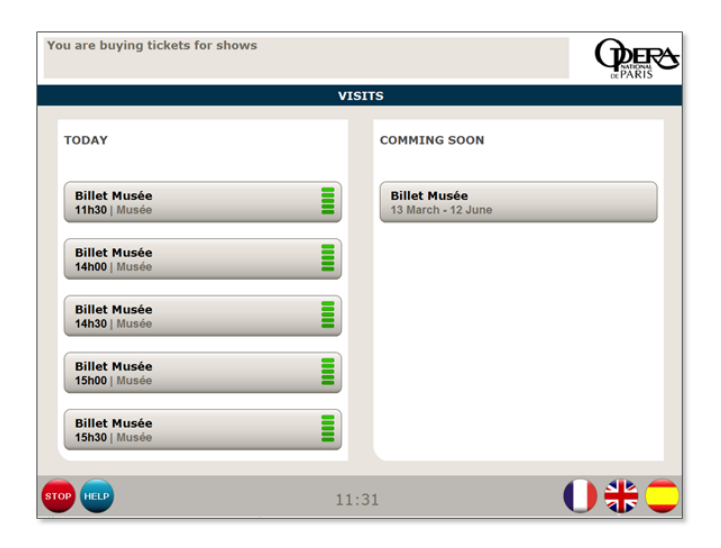

La borne affiche les créneaux à venir de la journée. L'internaute est invité à sélectionner le créneau de sa convenance puis de payer par carte bancaire. Les billets seront ensuite édités.